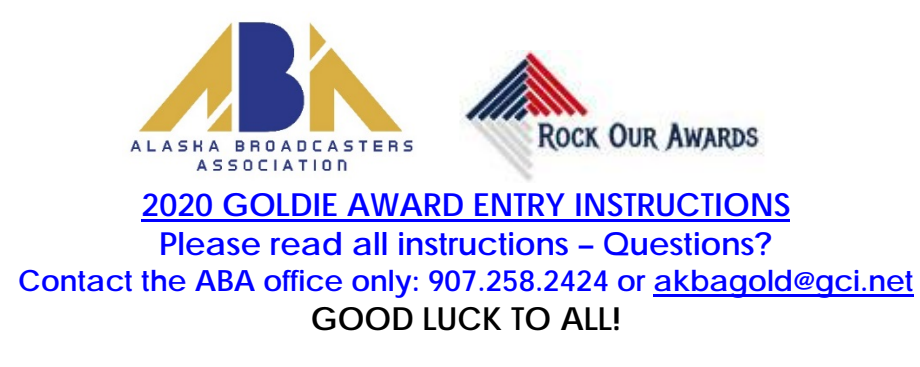

We are pleased that we will be continuing our partnership with RockOurAwards for Goldie entries and judging: [www.RockOurAwards.com](http://www.rockourawards.com/)

Below are directions for preparing and submitting entries. After reading all instructions and guidelines, if you have questions, they are to be directed to Cathy Hiebert [\(akbagold@gci.net\)](mailto:akbagold@gci.net) or call 907/258-2424 or cell 907/343-9143.

**The deadline for all entries is Saturday July 25, 2020 at 7:59 pm ALASKA Time. There is no grace period past the deadline. Please contact the office before the deadline if you have any questions or need help.**

## **1. Login**

At the top of the page click "Register". You will be able to register under any of your call-signs or with your overall company name. Even if you use one call-sign to register, you'll be able to enter other call-signs under this one registration.

## **a. Once you've logged in you'll see a full page of information starting with Guidelines. All categories for both Divisions are shown on this page.**

- 2. **Entry Form**: on the right side of the screen there's an orange button>>**Entry Form**, this is where you begin. Remember – Unless you are entering *"Use of Digital Platforms",* **links to station websites are highly discouraged.** Unless the category is for a commercial, there are to be no commercials in any of the submitted spots.
- 3. **Upload Attachments, Links & MP3's:** Specifically regarding Attachments Please use this **ONLY** for the following: MP3's, documents such as Word, Adobe-Acrobat and photos/images. The **Add Links** option below "Upload Attachments" is where you are to enter the URL for your video piece.

**To add video content:** copy and paste the content's web address into the provided website URL field. Unless you are entering *"Use of Digital Platforms",* links to station websites are highly discouraged**.** To host your content online, upload it to a free *streaming content*  website. Make sure the content will be accessible online throughout the contest and awards process. Here are some examples of free *streaming content* websites where you can upload video content:

**Video:** [www.youtube.com,](http://www.youtube.com/) [www.vimeo.com](http://www.vimeo.com/)

**IMPORTANT:** Please ensure that items are not behind a paywall or a password-protected area. If they are, you must provide username/password info in the Comments section of your entry. **Judges may disqualify your entry** if work samples are inaccessible. In order for your entry to be accessible by judges and the production team, **please make sure your entry is downloadable using the highest quality possible.**

- 4. **Add Credits** for each person responsible for the entry content. For our contest we accept up to four names. Through this website you will be clicking on the orange/white plus sign (+) to display more entry fields.
	- a. Add comments (if available), but keep them brief (e.g. 100 words).
	- b. **IMPORTANT:** Click **Submit AT THE BOTTOM OF THE PAGE.** (the **Entry Form** button on the upper right of the page will wipe  $\mathbb{N}$  out all your **previous work as if you are wanting to start over.)**

## **5. Pay for Entries/Cost Breakdown – 2020 only**

- a. Student Entries: **\$5,** and see below.
- b. All other entries: **\$20** each. EXCEPTION: There is no fee for your first Best Station-Originated Community Service Project submission or your first Covid-19 entry. The additional cost for these two categories is \$10.
- c. The first entry for each call letter is no charge.
- d. When all entries are submitted (but before the Entry Deadline), log in to your account.
- e. Click View My Entries (right side; orange button). You'll see your entire list of entries and the total number. Here you can review your list of entries for accuracy.

Since our contest requires more than one entry in a category for competition, once the deadline has passed and all categories have been checked – invoicing will take place within 7-10 days (or earlier). You will be given the opportunity to move an entry to another category or to delete the entry from competition. Please wait until you have been sent an invoice to pay from.

All stations will be sent ONE invoice from the ABA for ALL entries. Stations should compile and save all entries to match against ABA records for invoicing.